### PharmOutcomes<sup>®</sup>

### Multi Factor Authentication FAQ

#### **PharmOutcomes MFA FAQ**

#### Applies to PharmOutcomes/Outcomes4Health/OcularOutcomes

These FAQs relate to PharmOutcomes, Outcomes4Health and OcularOutcomes. These products may be referred to as Pinnacle. Throughout the FAQs we will be referring to PharmOutcomes but all answers are relevant to the Pinnacle products – PharmOutcomes/Outcomes4Health/OcularOutcomes.

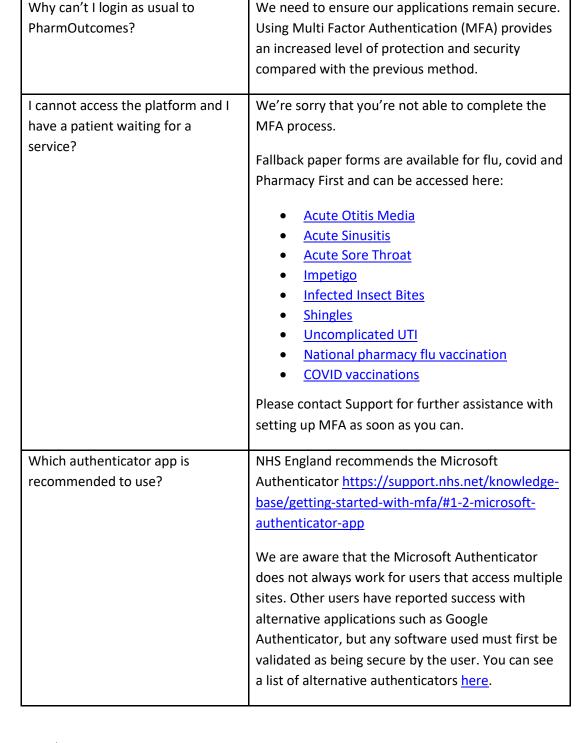

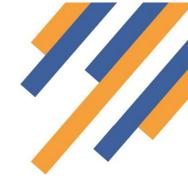

# PharmOutcomes®

| De la codictement compostica to                                                                                                    | Variable and an internation action to desire                                                                                                    |
|----------------------------------------------------------------------------------------------------|----------------------------------------------------------------------------------------------------|
| Do I need internet connection to complete MFA?                                                                                                    | You will need an internet connection to download and set up an authenticator app, but once set up and configured it will work with or without an internet connection and still produce the one-time passcode (OTP) you need to log in                                                                                                    |
| Do I need to use my personal email account for MFA if I don't have an NHSmail account?                                                                     | No, you could create a specific email address for this purpose using one of the commonly available free email platforms.                                                                                                    |
| Can I use an authenticator app on my computer instead of mobile? / I don't have access to a mobile phone, how can I download an authenticator application? | It is possible to use an authenticator application on your computer (instead of on a mobile device), however, you should check with your IT controller/department or Head Office before downloading any applications.                                                                                                    |
| What other authenticator applications are available?                                                                                                    | You can see a list of alternative authenticator applications <a href="here">here</a>                                                                                                    |
| The MFA is not allowing me to set up an account, it is indicating that the account is already registered/in use?                                           | This might be because you are using the same email address on your account as another user.  The preferred option is a unique NHSmail address. Users who do not have a personal NHSmail account can use an alternative email address as long as it is unique to that user.  Your System Administrator will be able to change the email address on your account to a unique email address for you, which will allow you to complete the MFA set-up. You can find more guidance <a href="here">here</a> .  If your System Administrator is not available, please contact us via the <a href="Contact Us">Contact Us</a> page. |
| How do I set up a new user on PharmOutcomes?                                                                                                    | You can find guidance <u>here</u> on setting up new users.                                                                                                    |
| How do I set up a locum pharmacist with access to PharmOutcomes?                                                                                           | The locum should first be set up with a login for PharmOutcomes. This can either be via a site administrator or if this is not possible via the PharmOutcomes support team using the "Contact us" tab. Once the login is issued the locum can use this to complete the MFA process                                                                                                    |
| I use the same email address across multiple accounts e.g. I am a Locum working across multiple sites. Do I need MFA for each username?                    | You will not need MFA for each username, but you will need to contact the helpdesk to link your accounts to allow you to use the same login credentials across all sites. Please contact us via the Contact Us page.                                                                                                    |

## PharmOutcomes®

|                                                                                                    | If you work across multiple COVID sites, please see                                                                                                    |
|----------------------------------------------------------------------------------------------------|----------------------------------------------------------------------------------------------------|
|                                                                                                    | the questions below.                                                                                                    |
| I have multiple sites linked to my username and password. How will this work?                                     | There was an issue affecting users who access multiple sites linked to the same username and password. A fix for this was deployed at 15:00 on 6th March 2024. Users who have multiple sites linked to the same username and password will now be able to log in without having to authenticate against each site. |
|                                                                                                    | Users who are logging in to Outcomes4Health to deliver flu or covid vaccinations should check the question below if they continue to have difficulty.                                                                                                    |
| I use Outcomes4Health across<br>multiple COVID vaccination sites<br>and my authentication code is not<br>working? | Please see more information in this guide. Please contact us via the Contact Us page if you have any further questions.                                                                                                    |
| I cannot scan the MFA QR code. What should I do?                                                                  | If you cannot scan the MFA QR code, you can use the unique code/key underneath the QR code.                                                                                                    |
|                                                                                                    | Multi-Factor Authentication  To continue you will need to enter a multi-factor authentication code from Please scan the OR Code below to register your device  JGYR PHIRE 7GDZ HHHS PBG7 BKM5 SCMT 842P  Please enter the 6 digit code from your authentication app:  Validate                                     |
| Can I use the same password that I                                                                                | As general password policy, we do not recommend                                                                                                    |
| use for accessing the platform as my MFA password?                                                                | you re-use passwords.                                                                                                    |
| How often do I need to reauthenticate?                                                                            | Active users can stay logged in for up to 10 hours without having to re-login                                                                                                    |
|                                                                                                    | <ul> <li>After eight minutes of inactivity on PharmOutcomes, the system will ask if you wish to continue.         Following this, you will have two minutes to continue before you are logged out</li> <li>You will then be prompted to enter a selection of letters from your "secret word"</li> </ul>            |

## PharmOutcomes®

| I have left my device at home, or I have changed my phone or it has been stolen, what do I do?                                                                                            | <ul> <li>You will not be required to reenter your MFA code during this</li> <li>If you log out of PharmOutcomes at any point, the MFA process will need to be completed again</li> <li>If you are automatically logged out of PharmOutcomes (i.e. because of inactivity), the MFA process will need to be completed again.</li> <li>You will need to follow the reset account procedure relevant to your chosen authentication app. Your IT controller/department or Head Office should be able to assist with this.</li> </ul> |
|----------------------------------------------------------------------------------------------------|----------------------------------------------------------------------------------------------------|
| I have set up MFA for the branch login on my personal phone and nobody else can access?                                                                                                   | Every PharmOutcomes user must have their own login, which must be linked to a unique email address for that user. You should not be using any shared logins or email inboxes. A shared inbox/login is one that more than one person has access to.                                                                                                    |
| I want to change the application that I am using to authenticate, for example I set it up on my mobile and my organisation has now installed a new app they want me to use, what do I do? | You will need to delete the authorisation account on your device via the application that you are using and then contact PharmOutcomes support to reset your user account and then re-register on your chosen authenticator device                                                                                                    |
| I can't find the answer to my question?                                                                                                    | If you cannot find the answer to your question, please contact us: 0345 450 6279.                                                                                                    |